# **Installation Guide**

This document outline the basic installation, configuration and the basic usage of the WHMCS Video PayWall Module

### Installation

Upload all the files in the modules folder to your WHMCS /modules/addons and modules/servers directory.

### Language Uploads

The module includes English as the base language. If you wish to translate it to your enabled language in WHMCS. Make a copy of the english.php in /modules/addons/dnssuite/lang/ to your associated language. For example, french.php. The filename must match to the ones in the WHMCS/lang/french.php

## **Configuration**

#### Module Activation

Log into your WHMCS admin backend and enable the module by going to **Setup Addon Modules WHM CS Streaming PayWall Activate**

» WHMCS Streaming PayWall<br>Restrict your video content 1.0 CodeBox.ca Activate Deactivate Configure

Once activated, click on **Configure** and fill in the license key and make any settings adjustment.

### Module Options

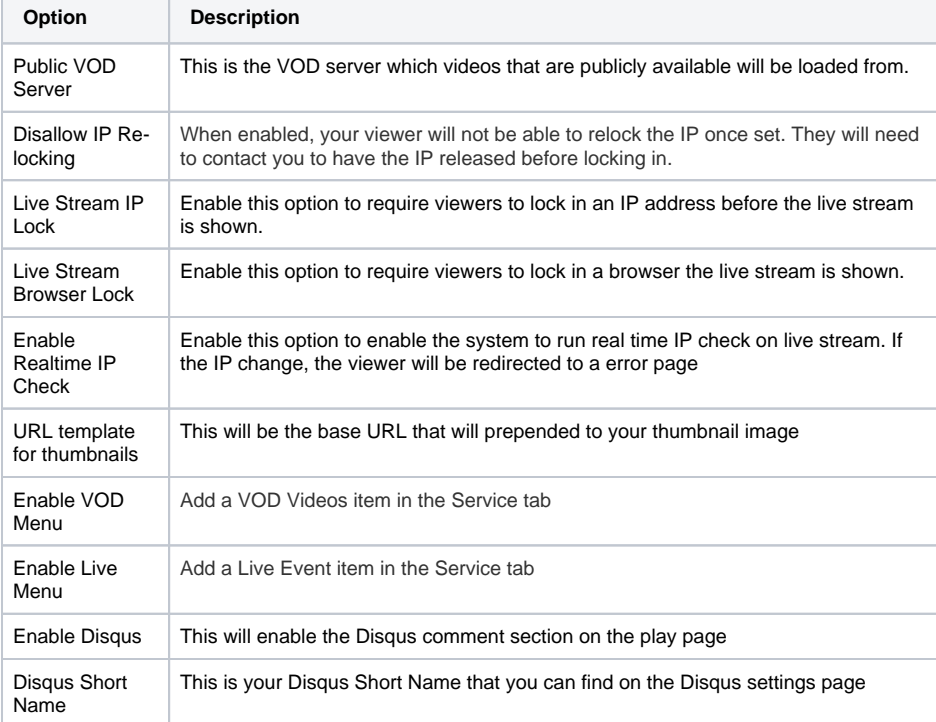

- [Installation](https://docs.codebox.ca/display/WVP/Installation+Guide#InstallationGuide-Installation)
	- [Language Uploads](https://docs.codebox.ca/display/WVP/Installation+Guide#InstallationGuide-LanguageUploads)
- [Configuration](https://docs.codebox.ca/display/WVP/Installation+Guide#InstallationGuide-Configuration)
	- <sup>o</sup> [Module Activation](https://docs.codebox.ca/display/WVP/Installation+Guide#InstallationGuide-ModuleActivation)
	- <sup>o</sup> [Module Options](https://docs.codebox.ca/display/WVP/Installation+Guide#InstallationGuide-ModuleOptions)